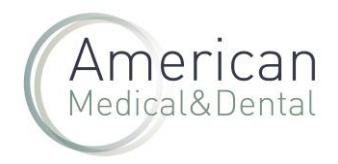

Desde "ZONA DE USUARIO", seleccionaremos la pestaña de "PEDIDOS WEB":

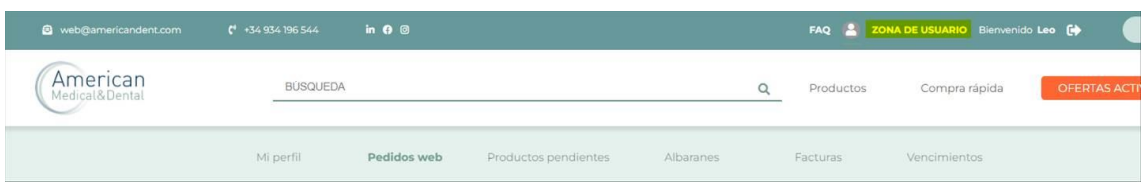

Buscaremos el número de pedido que queramos descargar, haremos clic en la "i" que hay a la izquierda del pedido.

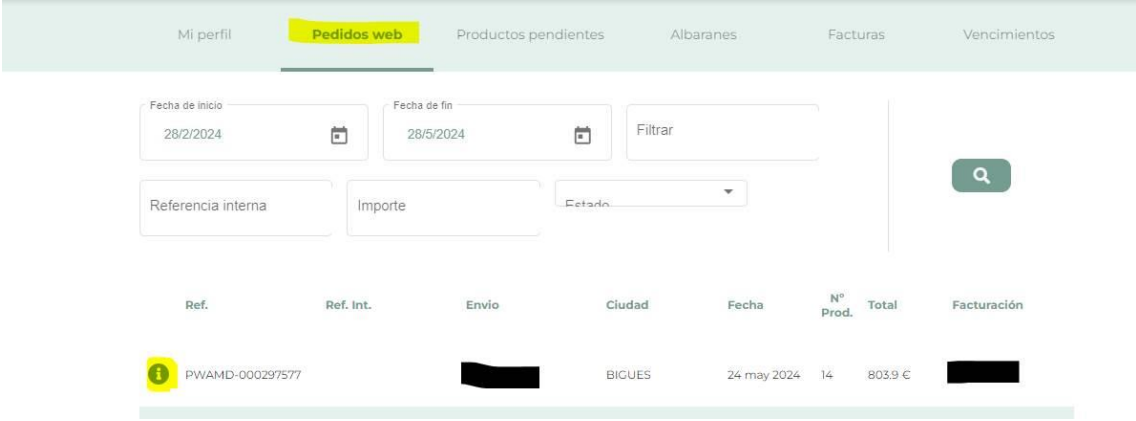

Nos aparecerá el pedido con los detalles. Y haremos clic en "TU CESTA DE LA COMPRA",

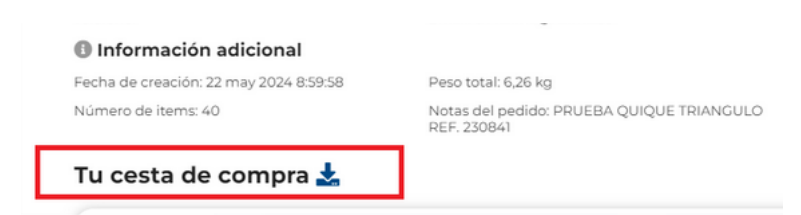

Al hacer clic en el botón, se descarga un fichero Excel con el nº de pedido, la Ref. , el nombre del producto, el precio unitario (P.V.P.), el Dto. Line (Dto. oferta), el Dto. multiline (Dto. en firma Depósito), total, IVA, etc. .

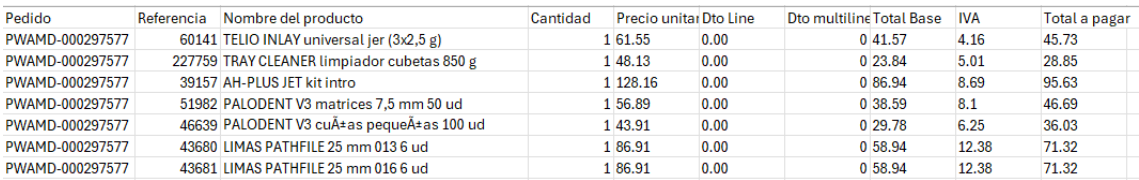